# wilo BASIS DATAPUNTEN VOOR POMPEN OP BACNET MSTP:

### Overzicht Analog Inputs (uitlees parameters): Object type "0"

Dit is het overzicht van alle input registers voor Stratos-MAXO. Oudere pomptypes zoals Stratos, IP-E, IL-E, Stratos-GIGA ondersteunen bepaalde registers niet, dit is in rood aangeven.

#### **6.2 Function**

#### 6.2.0 Analog Inputs (AI)

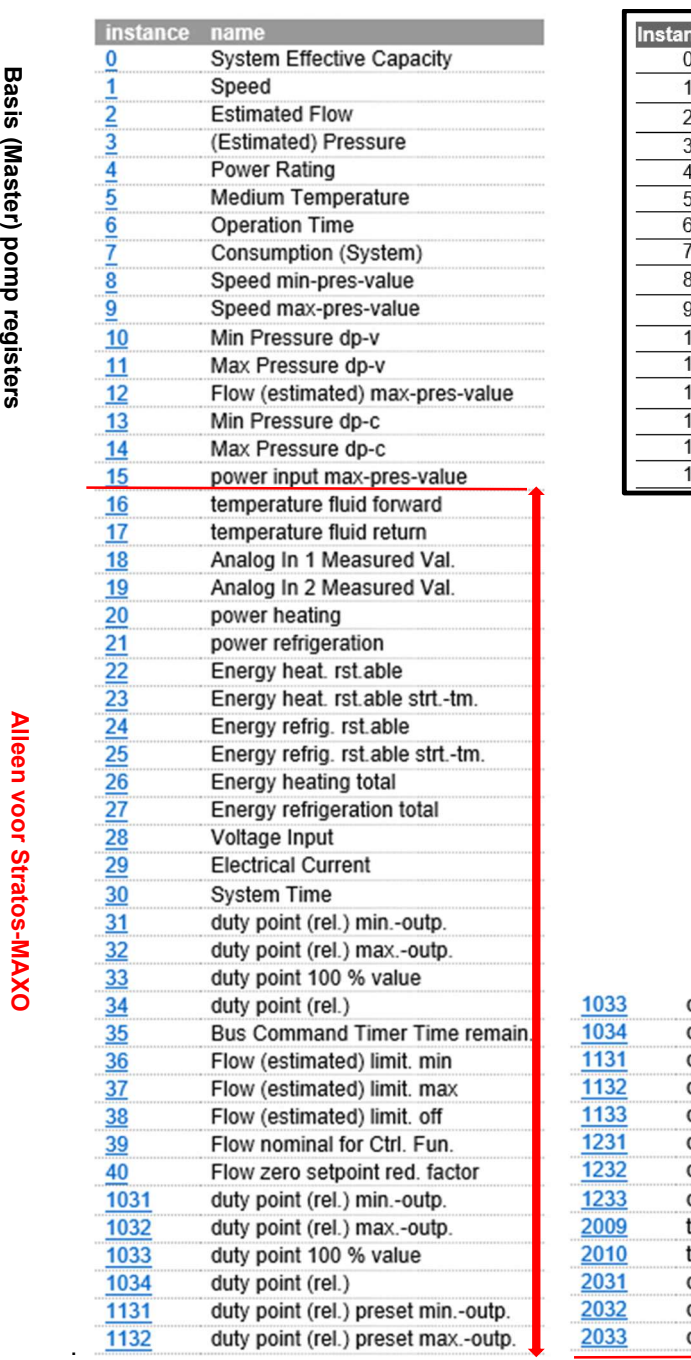

#### Eenheden van waardes van analog inputs (float/real):

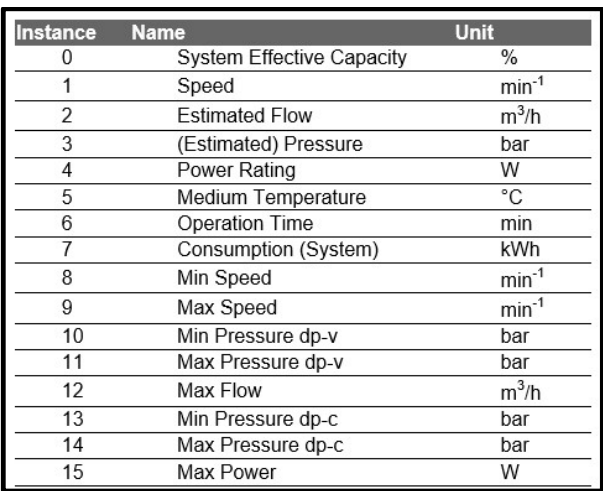

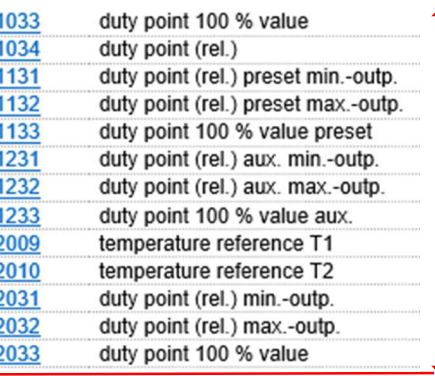

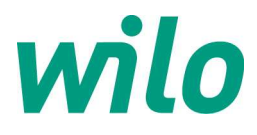

## Overzicht Analog Outputs (stuur parameters): Object type "1"

#### 6.2.1 Analog Outputs (AO)

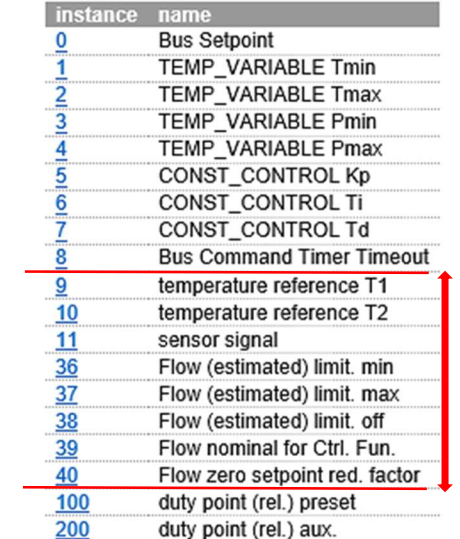

Alleen voor Stratos-MAXO

#### Instance 0: "Bus setpoint" = Setpoint waarde sturen

Sturing setpunt in drukverschil of RPM van min. naar max. in stappen van 10.0 – 100.0%

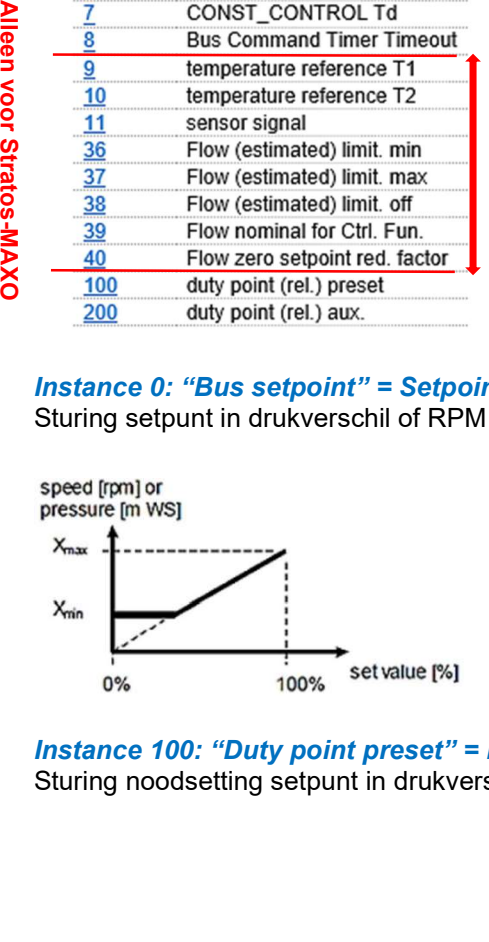

#### Instance 100: "Duty point preset" = instelling noodsetting setpoint

Sturing noodsetting setpunt in drukverschil of RPM van min. naar max. in stappen van 10.0 – 100.0%

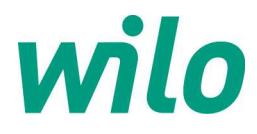

### Overzicht Binary Inputs (uitlees parameters): Object type "3"

#### 6.2.3 Binary Inputs (BI)

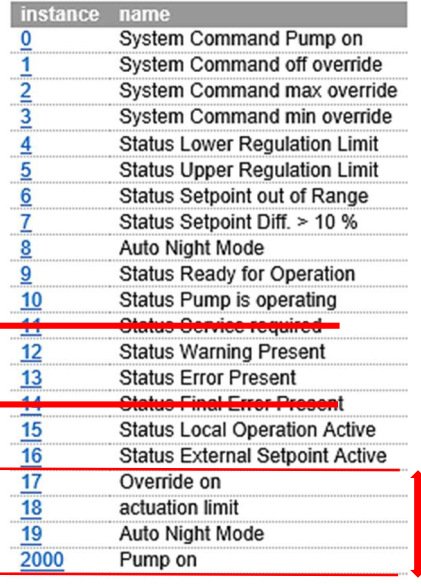

#### Instance 0: "System Command Pump on"

Datapunt voor checken/teruglezen of pomp is vrijgegeven door regeling.

#### Instance 10: "Status pump is operating"

Datapunt voor bedrijfsmelding pomp (SBM).

#### Instance 12: "Status Warning Present"

Datapunt voor actieve waarschuwing op de pomp (pomp is wel in bedrijf).

#### Instance 13: "Status Error Present"

Datapunt voor actieve storingsmelding pomp (SSM).

#### Instance 16: "Status External Setpoint Active"

Datapunt voor checken/teruglezen of de analoge sturing 0-10VDC/4-20mA actief is op de pomp.

#### Instance 17: "Override on"

Datapunt voor checken/teruglezen of de Stratos-MAXO pomp lokaal middels het display HANDMATIG aan is gezet.

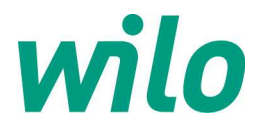

### Overzicht Binary Outputs (stuur parameters): Object type "4"

#### 6.2.4 Binary Outputs (BO)

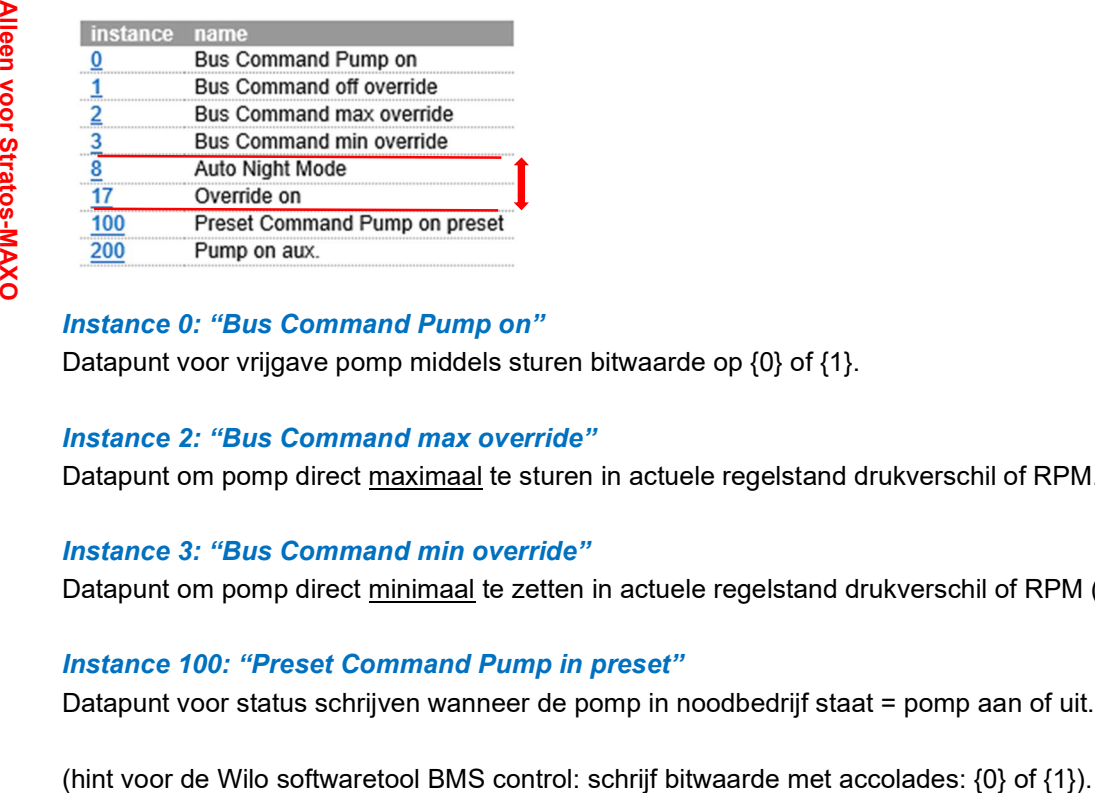

#### Instance 0: "Bus Command Pump on"

Datapunt voor vrijgave pomp middels sturen bitwaarde op {0} of {1}.

#### Instance 2: "Bus Command max override"

Datapunt om pomp direct maximaal te sturen in actuele regelstand drukverschil of RPM.

#### Instance 3: "Bus Command min override"

Datapunt om pomp direct minimaal te zetten in actuele regelstand drukverschil of RPM (nachtverlaging).

#### Instance 100: "Preset Command Pump in preset"

Datapunt voor status schrijven wanneer de pomp in noodbedrijf staat = pomp aan of uit.

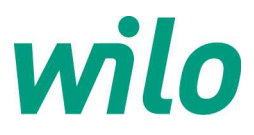

### Overzicht Multistate Inputs (uitlees parameters): Object type "13"

#### 6.2.13 Mutistate Inputs (MI)

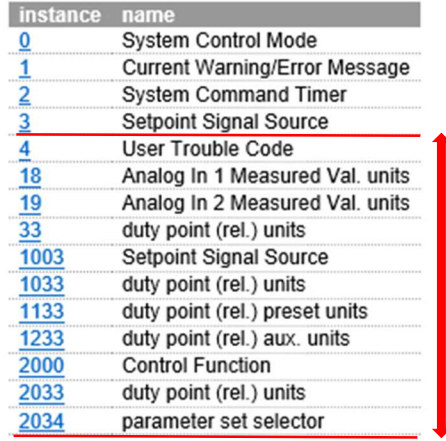

#### Instance 0: "System Control Mode"

Uitlezen van de status in regelmodus van de pomp. Meest gekozen zijn waarde 1, 6, 7 of 13 zie rood omcirkeld aangegeven:

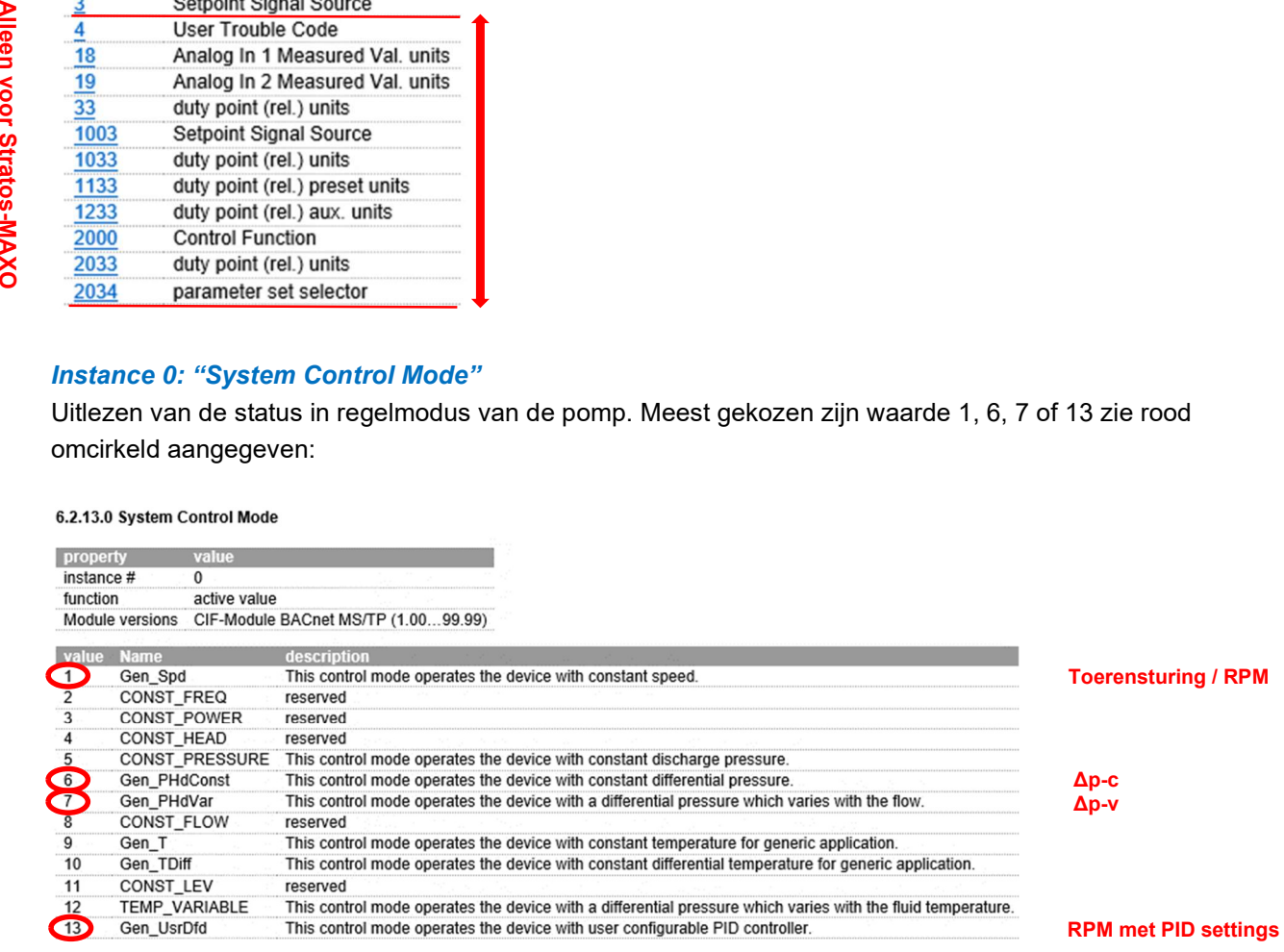

#### Instance 1: "Current warning/Error message"

Uitlezen van de actuele storingsmelding welke in het display van de Stratos, IP-E, IL-E, GIGA pomp geprojecteerd wordt. Raadpleeg het complete BACnet protocolbeschrijving voor al deze codes en de bijbehorende waarde's.

#### Instance 2: "System Command Timer" (Buscommand timer)

Uitlezen huidige waarde / status van datapunt "Bus Command Timer".

#### Instance 3: "Setpoint Signal Source"

Uitlezen huidige waarde / status van datapunt "External Source".

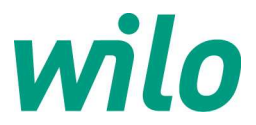

#### Instance 4: "User Trouble code"

Uitlezen van de actuele storingsmelding welke in het display van de Stratos-MAXO pomp geprojecteerd wordt. Raadpleeg het complete BACnet protocolbeschrijving voor de CIF module BACnet voor al deze code en de bijbehorende waarde's.

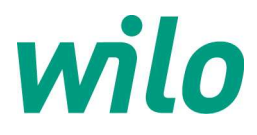

### Overzicht Multistate Outputs (stuur parameters): Object type "14"

#### 6.2.14 Mutistate Outputs (MO)

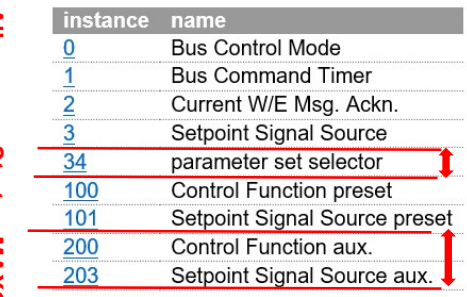

#### Instance 0: "Bus Control Mode"

Sturen van de regelmodus van de pomp. Meest gekozen modus is waarde 1, 6, 7 of 13, zie rood omcirkeld aangegeven:

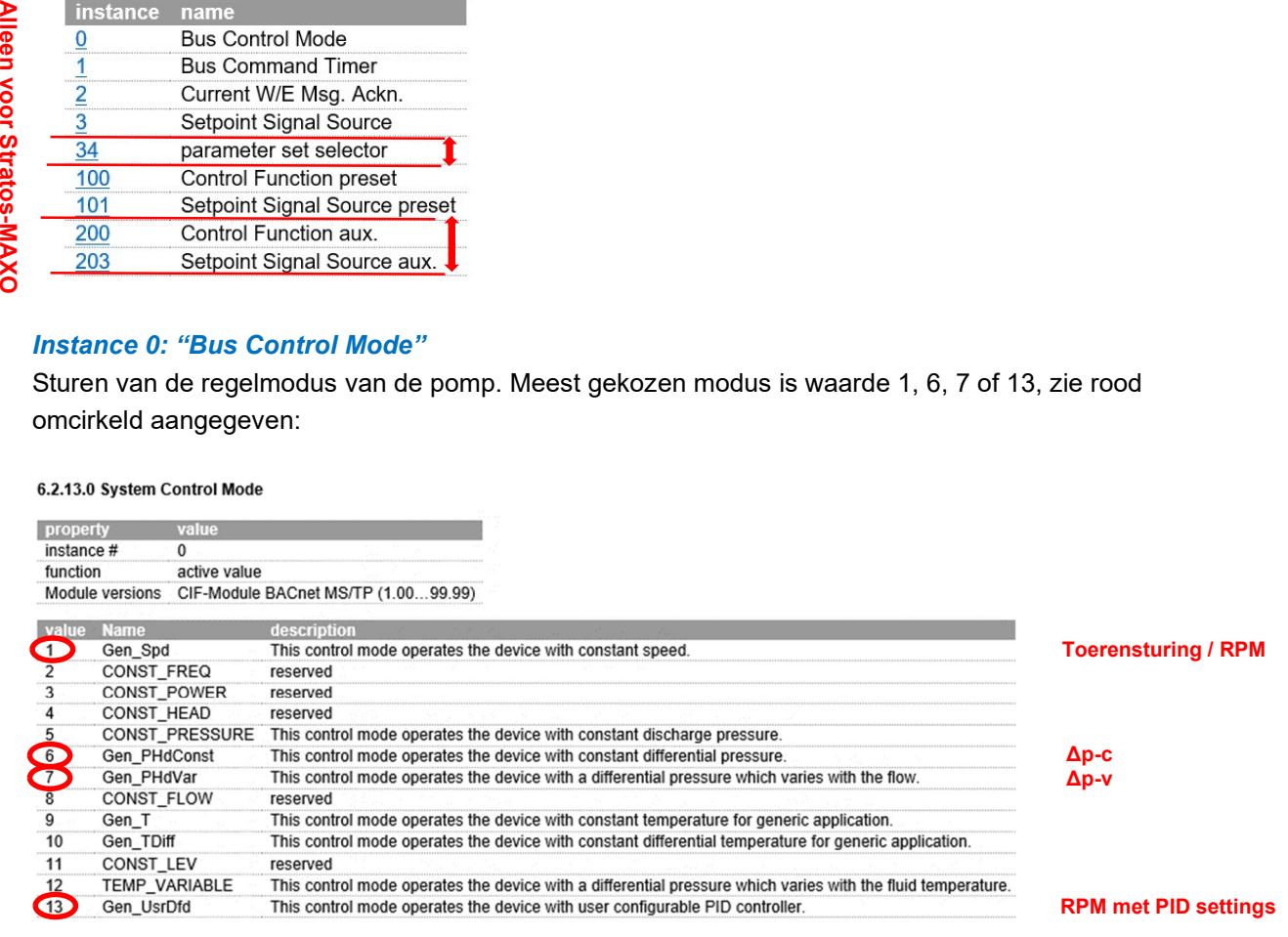

LET OP: Voor serie Stratos-MAXO zijn veel meer regelmodi beschikbaar, raadpleeg het complete BACnet protocolbeschrijving voor de CIF module BACnet.

#### Instance 1: "Bus Command Timer"

Datapunt waarmee de toegang tot het display (middels de draaiknop van de pompregelaar) kan worden ingesteld = vrijgeven of blokkeren voor manuele bediening.

#### 6.2.13.2 System Command Timer

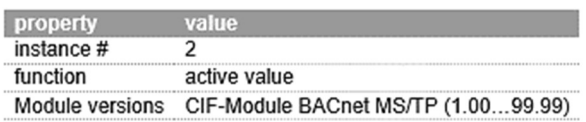

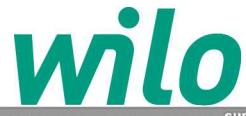

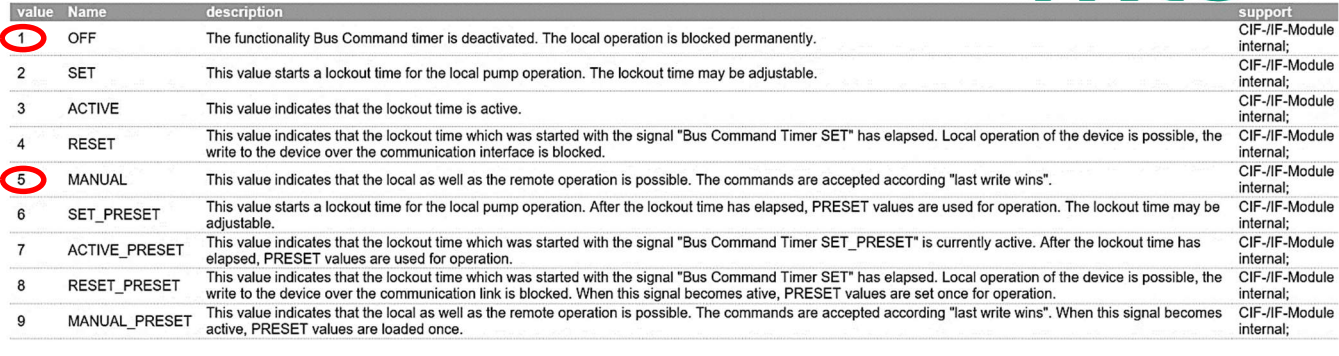

- Default bij inklikken IF module bij een Stratos, IP-E, IL-E, GIGA = Buscommand timer = waarde 1 (OFF). Display is dus geblokkeerd bij inklikken IF module
- Default bij aanbrengen CIF module in een Stratos-MAXO = Buscommand timer = waarde 5 (MANUAL). Display is al toegankelijk bij aanbrengen CIF module.

HINT: bij type Stratos-MAXO: Indien men wil voorkomen dat de pomp lokaal via het display versteld wordt, stuur de Buscommand timer dan eenmalig op waarde 1 = OFF. Het display is dan geblokkeerd voor manuele bediening!

#### Instance 3: "Setpunt Signal Source / External Source"

Datapunt waarmee vanaf BACnet ingesteld kan worden waar het setpunt vandaan komt: vanaf BACnet zelf of via een analoge ingang op de klemmenstrook. Default na aanbrengen IF of CIF module is altijd waarde 1 = setpunt sturing conform sturing vanaf BACnet zelf.

#### 6.2.14.3 Setpoint Signal Source

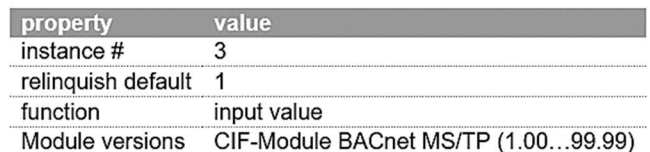

click left for details on enumeration

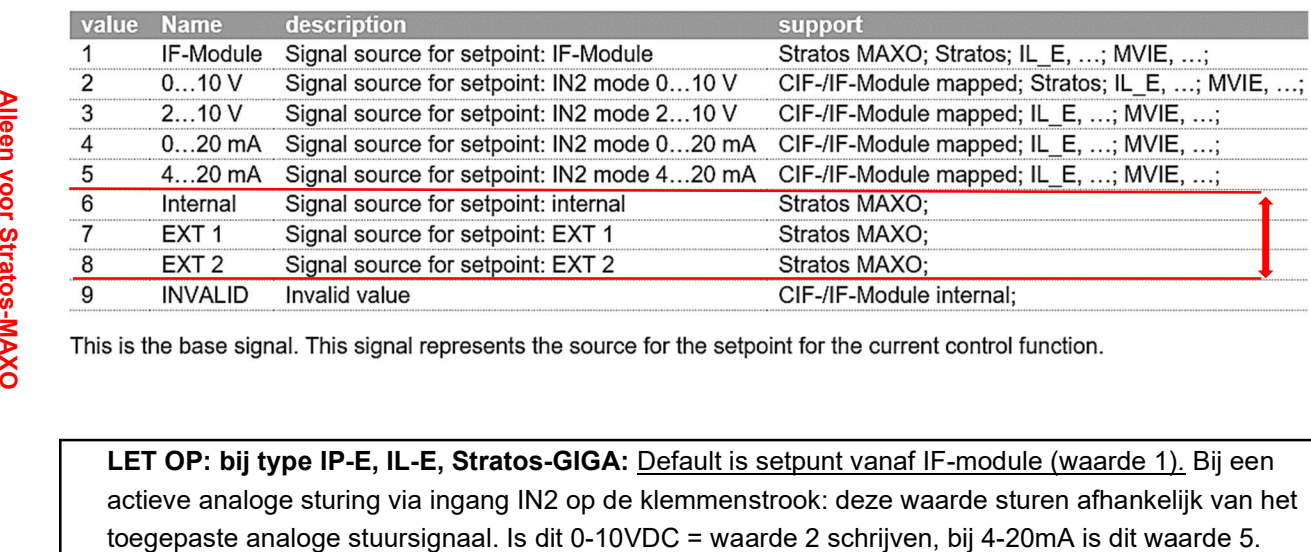

LET OP: bij type IP-E, IL-E, Stratos-GIGA: Default is setpunt vanaf IF-module (waarde 1). Bij een actieve analoge sturing via ingang IN2 op de klemmenstrook: deze waarde sturen afhankelijk van het

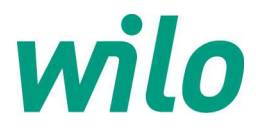

LET OP: bij type Stratos-MAXO: Default is setpunt vanaf display van de pomp (waarde 6). Bij setpunt sturing vanaf BACnet waarde dus 1 schrijven. De pomp accepteert dan alleen een setpunt vanaf BACnet (dit kan ook via het display van de Stratos-MAXO ingesteld worden).

Bij een actieve analoge sturing via AI1 of AI2 op de klemmenstrook: deze waarde sturen op 7 of 8, zie bovenstaande lijst. Via het menu van de pomp AI1 of AI2 instellen op 0-10VDC of 4-20mA etc.

Instance 100: "Controle function Preset / Preset control Mode" Datapunt waarmee de regelmodus in status noodbedrijf ingesteld kan worden.

### Instance 101: "Setpunt Sinal Source Preset / Preset External Source"

Datapunt waarmee de bron van het stuursignaal voor het setpunt in status noodbedrijf ingesteld kan worden. Tabel hetzelfde als voor Instance 3, zie hierboven.

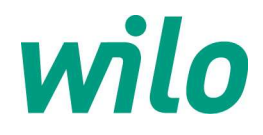

### Aanvullende algemene informatie datapunten:

#### HINT: bij natloperpomp Stratos-MAXO:

- Lokale settings via het pomp-display blijven bij Stratos-MAXO mogelijk zoals b.v. het handmatig aan- of uitzetten van de pomp. Indien niet wenselijk: toegang display blokkeren via:
	- 1. Via buscommand timer op waarde 1 sturen = OFF (display geblokkeerd). Zie eerdere notities bij Instance 1: "Bus Command Timer".

of

2. Lokaal op de pomp display blokkeren via: INSTELLINGEN / APPARAATINSTELLINGEN / VERGENDELING AAN / TOETSEN VERGRENDELEN. Lokaal weer te deactiveren door beide vierkante toetsen 8 sec. in te houden op display pomp.

#### LET OP: bij droogloperpomp IP-E, IL-E, BL-E, Stratos-GIGA:

- bij keuze "fixed speed/toerenstand" & "PID-modus" vervallen navolgende input registers:
	- o Flow/debiet [m3/hr]
	- o Actual differential pressure/drukverschil meting [mWS]

#### LET OP: bij droogloperpomp IL-E, BL-E, Stratos-GIGA van 11kW – 22kW:

- navolgende input register vervalt:
	- o Flow/debiet [m3/hr]
	- o Mains current/stroomopname [A]

#### Master-Slave bedrijf op BACnet MSTP:

- Indien Master-Slave bedrijf actief is (signaalkabeltje tussen beide pompen aangebracht) tussen 2 parallel opgestelde pompen, of 1 dubbelpomp, dient er alleen 1 stuks IF / CIF module in de ingestelde Master pomp te komen.
- Alle data communicatie geschied via deze 1 stuks IF / CIF module, het GBS ziet dus maar 1 pomp.
- Geen separate Slave datapunten beschikbaar.
- Bij pieklastbedrijf van beide pompen wordt de som van beide pompen gecommuniceerd voor variabele datapunten zoals flow, actueel Δp, etc.

Aansluitschema nieuwe Stratos-MAXO & droogloperpompen (IP-E, IL-E, GIGA) in Master-Slave:

#### 1x IF module of 1x CIF module Signaalkabel : MP bij drooglopers ~ Wilo-Net bij Stratos-MAXO

 $\sqrt{3+24V}$ 

 $\begin{array}{c}\n\overline{\otimes} 21 \\
\overline{\otimes} 1 + N1\n\end{array}$ 

 $\frac{1}{\otimes}$  Ext.off

Aux

 $\frac{1}{\sqrt{2}}$ 

 $\overline{\circ}$  $+IN2$ 

 $\circ$  $H$ **MP** ⋒

 $\overline{\circ}$ 

 $\otimes$   $\otimes$   $\otimes$ 

PE | L1 | L2 | L3 |

 $\bigoplus$  3~400V

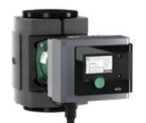

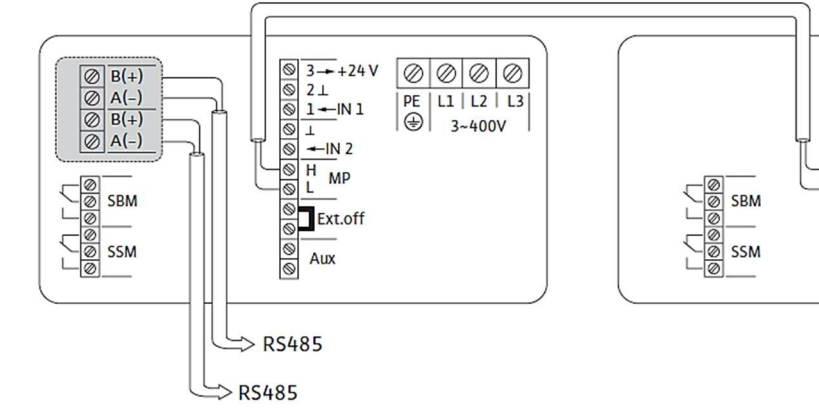

![](_page_10_Picture_0.jpeg)

#### Aansluitschema oude Stratos pompen in Master-Slave bedrijf:

#### 2x IF module nodig, signaalkabel tussen de DP-contacten

![](_page_10_Figure_3.jpeg)

**To**